# **Manual för studenter vid Sophiahemmet Högskola Publicera examensarbeten i DiVA**

Uppdaterad 2021-08-12

Tänk på att:

- Du kan spara din registrering som utkast genom att klicka på *Avbryt/Spara utkast* och välja *Spara utkast*. Påbörjade registreringar hittar du under *Mina utkast*.
- Använder du andras bilder, diagram etc. i din uppsats? Läs om upphovsrätt på https://www.hb.se/biblioteket/akademiskt-sprak/upphovsratt/upphovsratt-vid-publicering-avstudentarbeten/
- De fält som är markerade med \* är obligatoriska att fylla i.

### **Steg 1: Logga in i DiVA**

Du logga in i DiVA via bibliotek / skriva och publicera <https://shh.se/sv/bibliotek/skriva-och-publicera/> Välj Registrera i DiVA – för dig som är student vid högskolan och klicka på + tecknet för att komma till inloggningssidan.

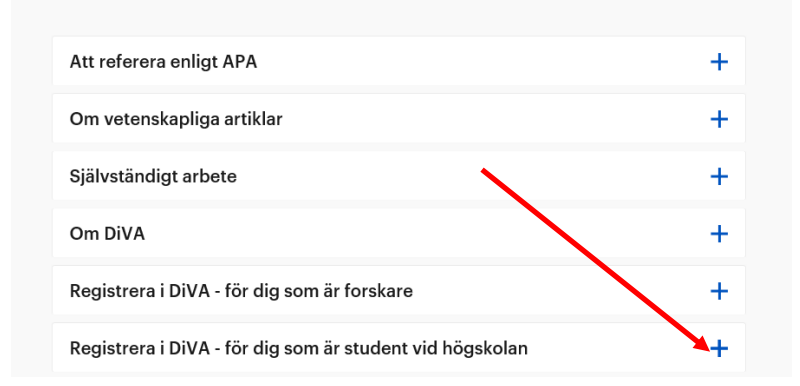

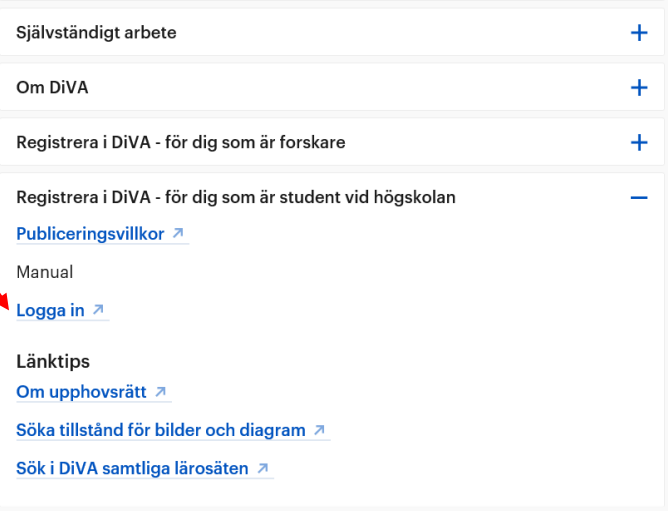

Du loggar in med ditt användarnamn och lösenord. (Användarkonto)

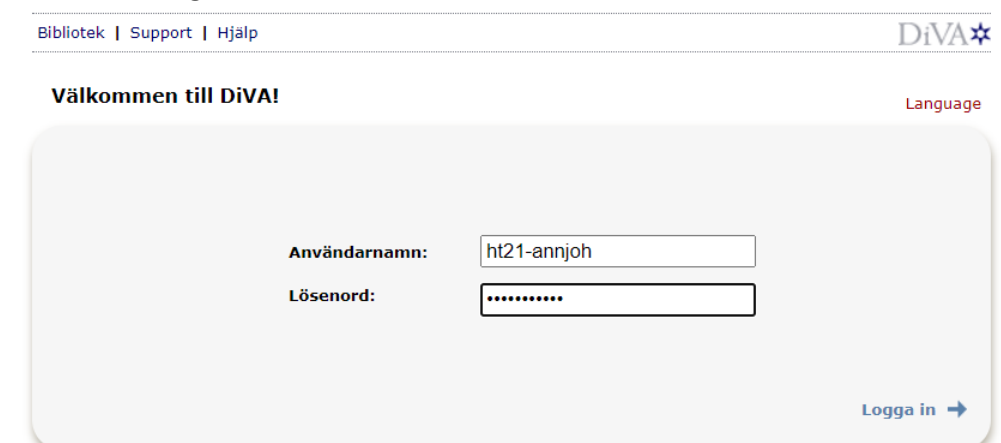

**OBS! du ska inte ange @stud.shh.se** efter ditt användarnamn.

När du har loggat in kommer du till denna bild. Klicka på **Fortsätt.**

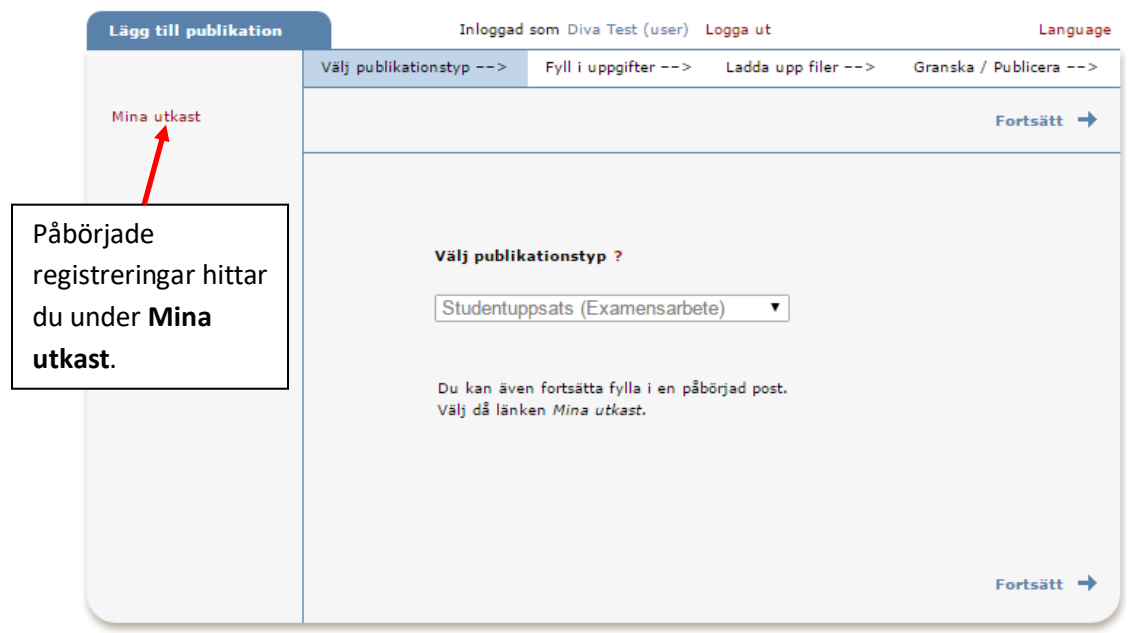

## **Steg 2. Fyll i uppgifter**

Fyll i uppgifter om examensarbetet. **Fält med röd asterisk (\*) är obligatoriska.**

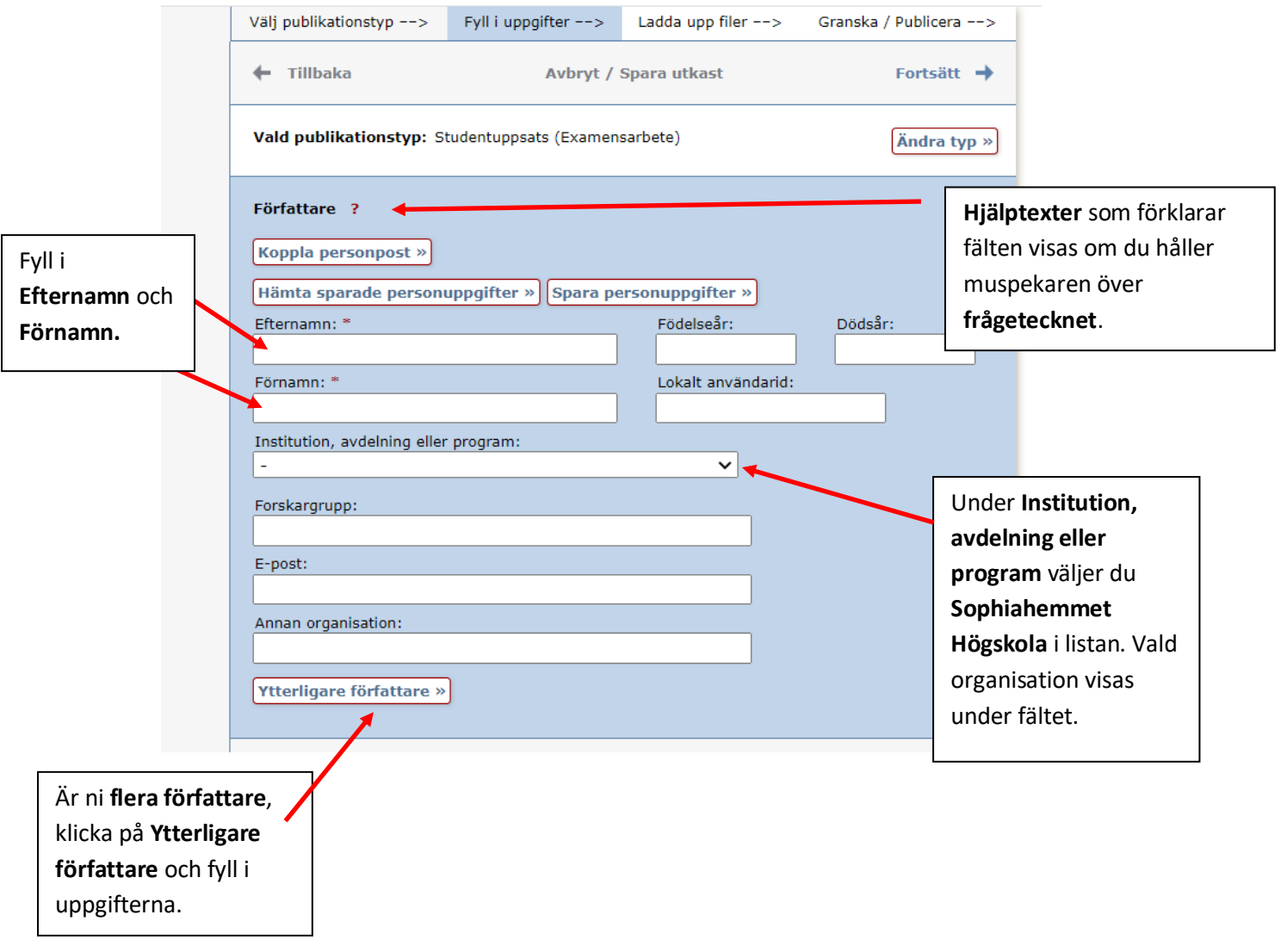

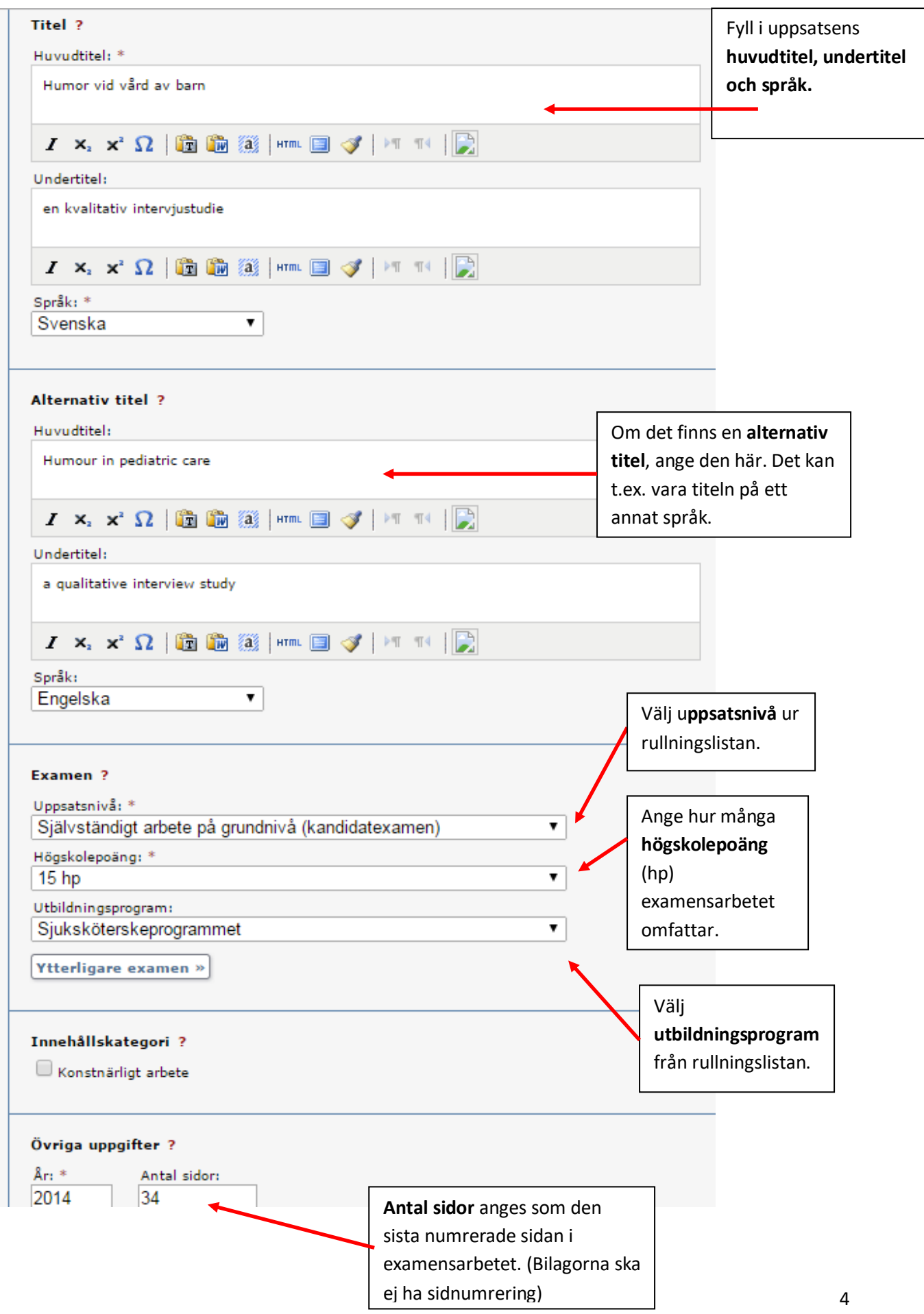

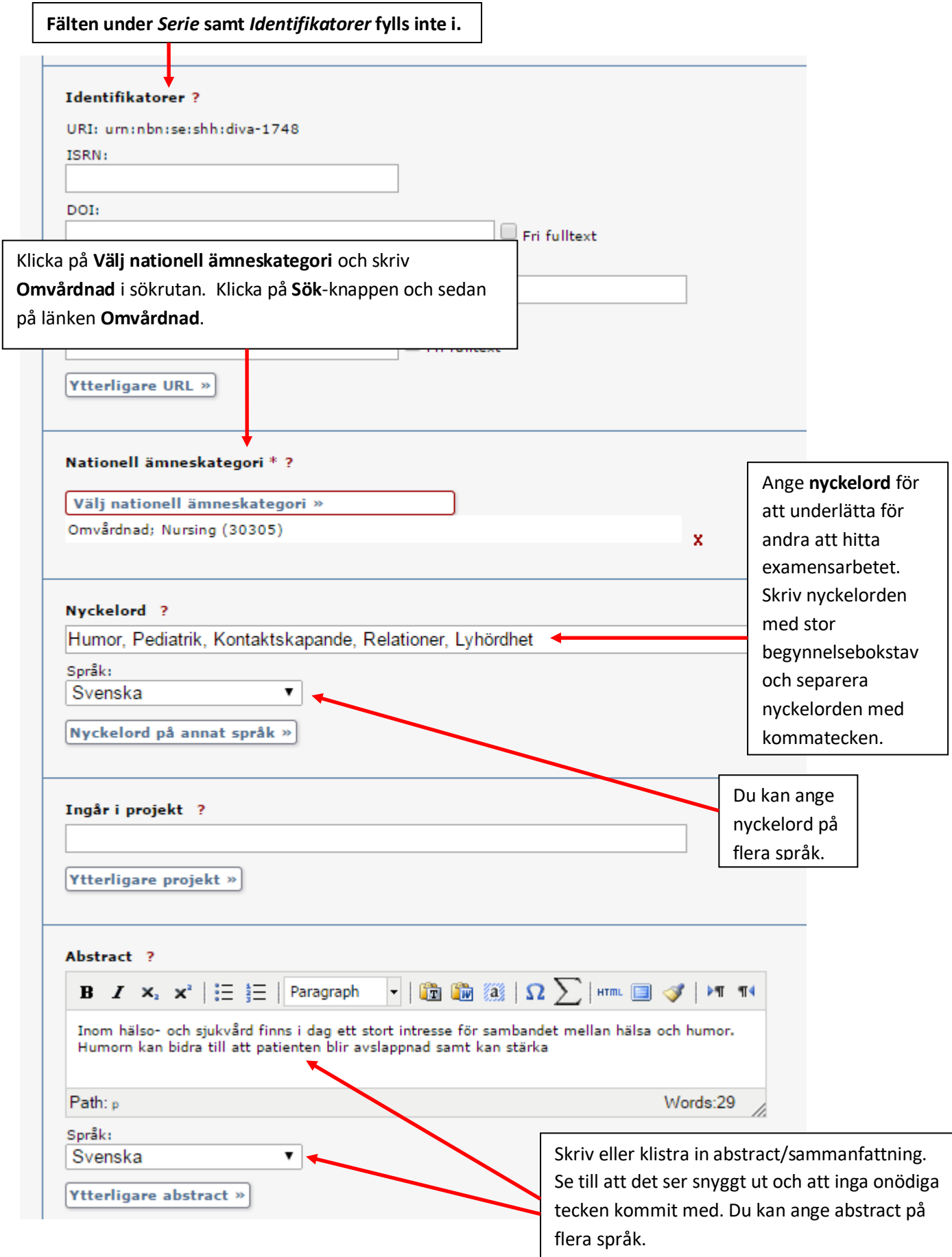

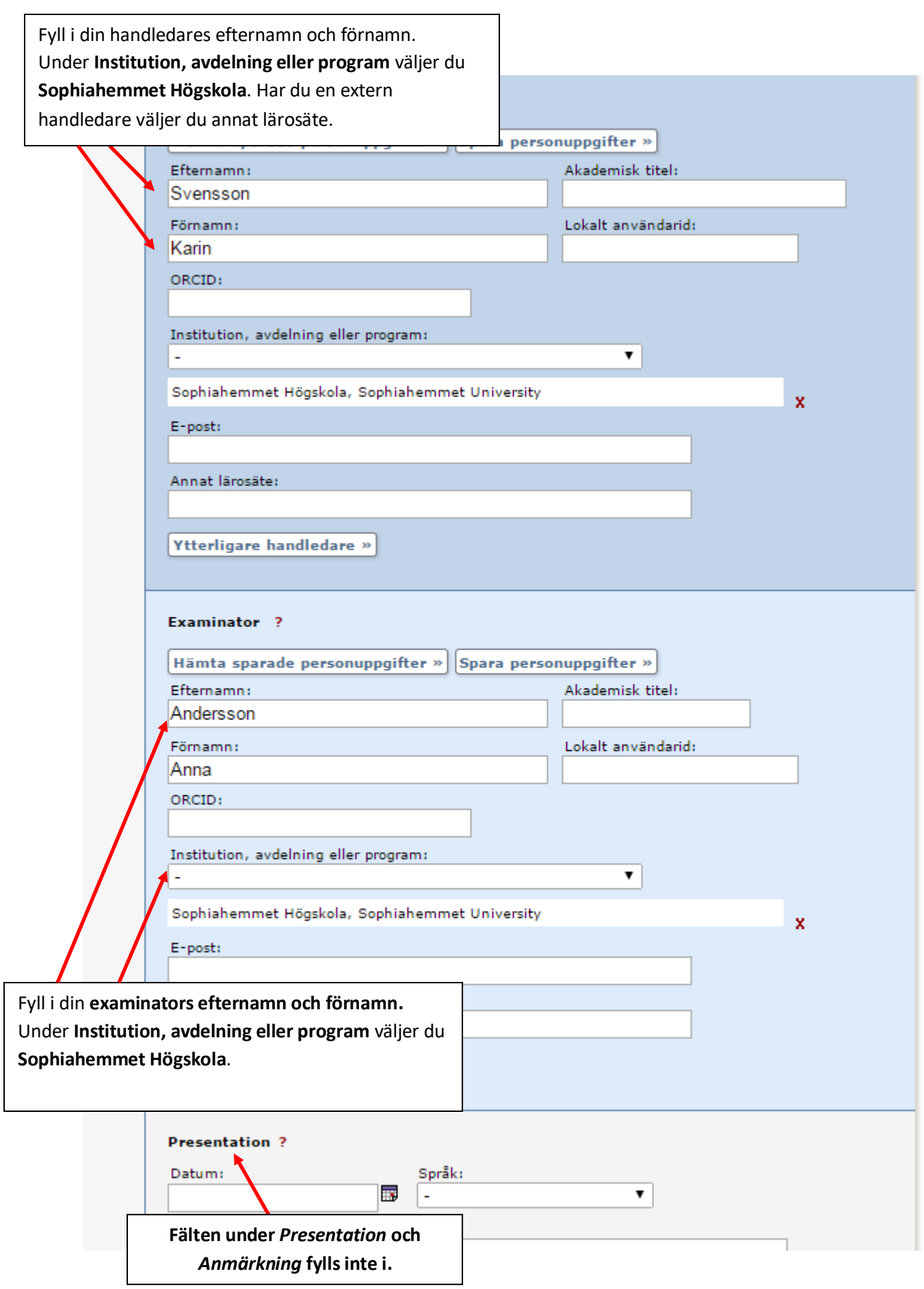

Klicka på **Fortsätt** →

### **Steg 3. Ladda upp fil**

Ladda upp det självständiga arbetet **i pdf-format**. **Den fil du ska ladda upp är den du har du fått från examinator.**

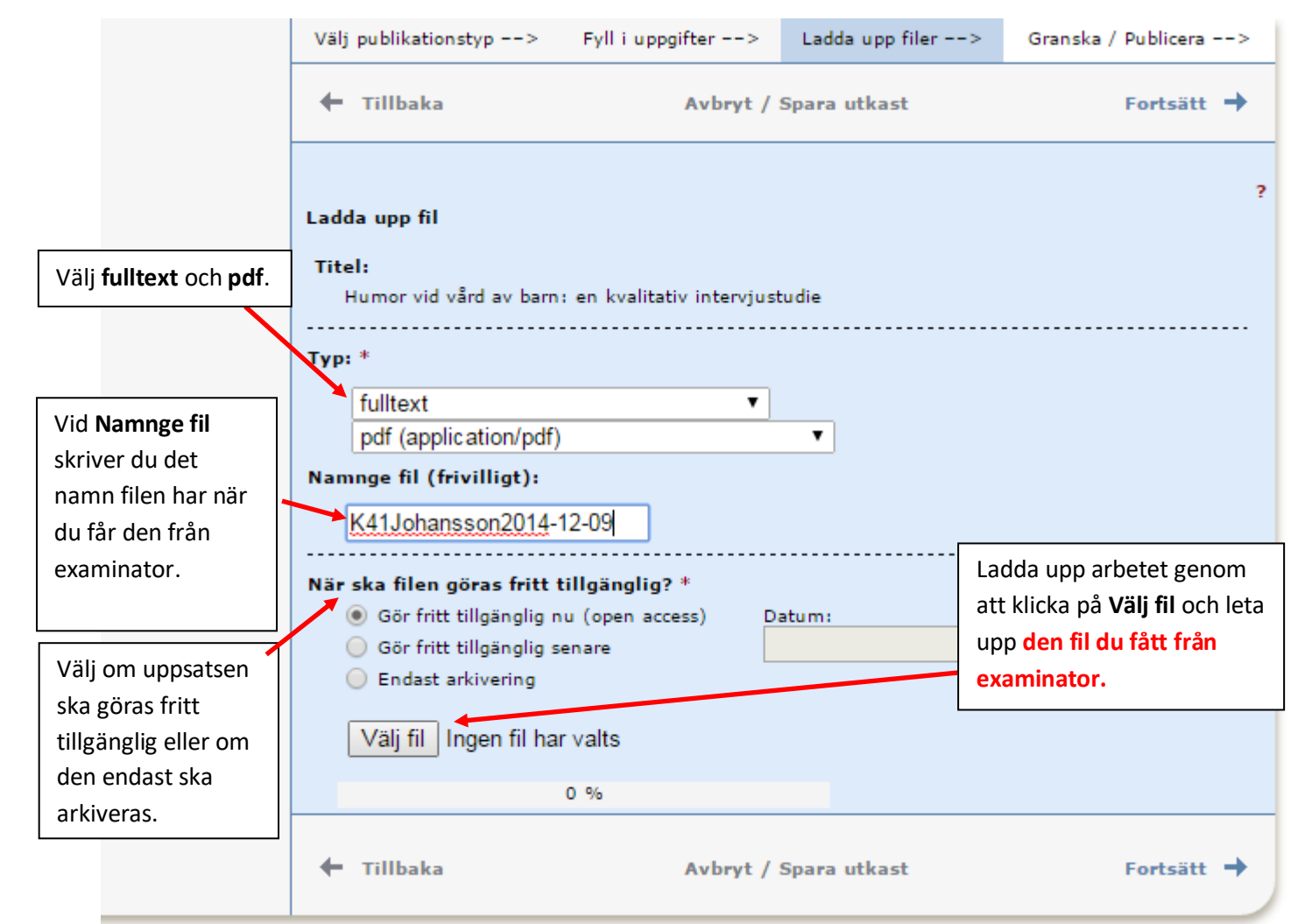

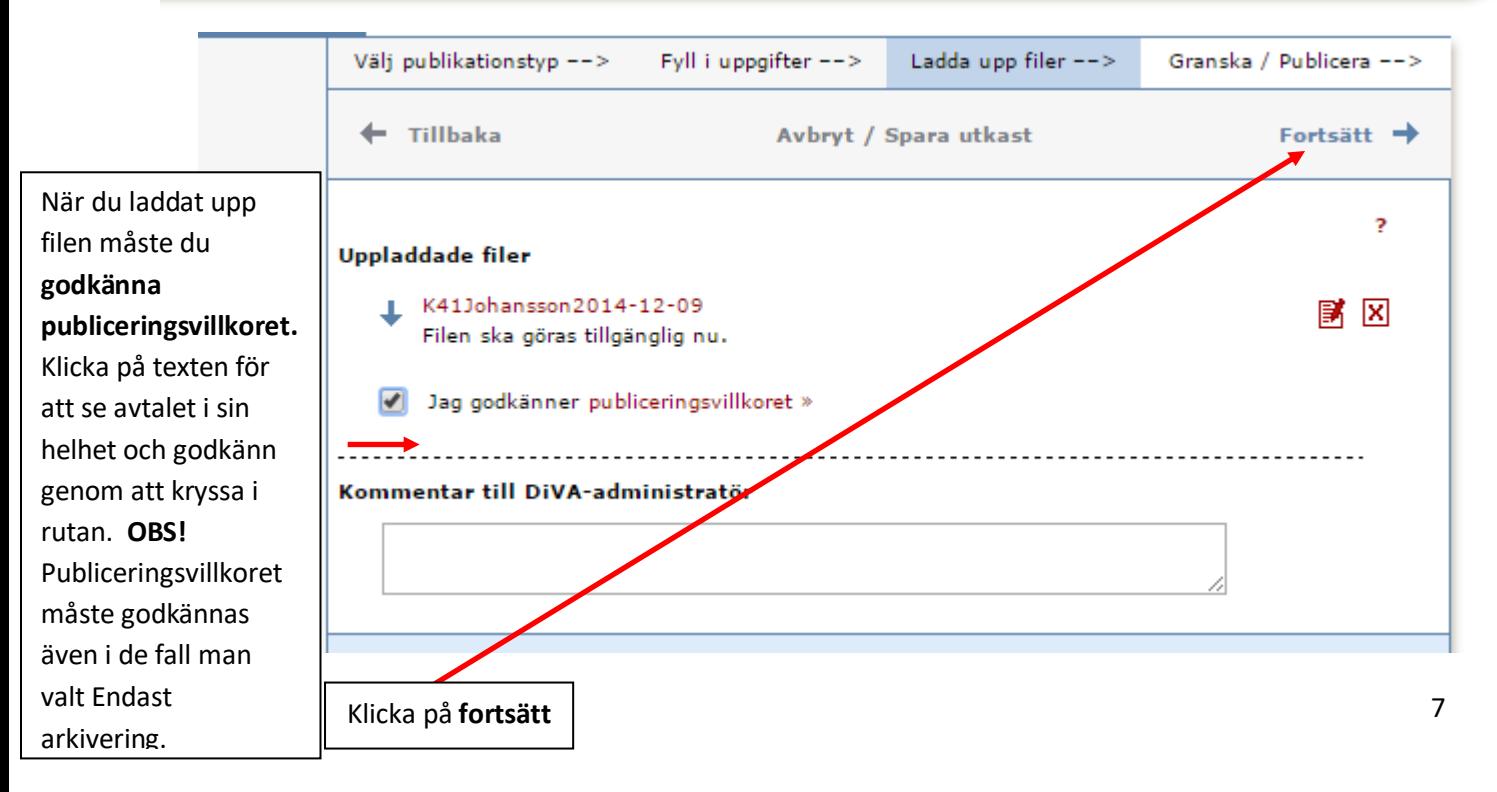

### **Steg 4. Granska/Publicera**

De uppgifter som är ifyllda visas så att du kan kontrollera att det blev rätt. Vill du ändra något, använd länken **Ändra uppgifter** eller klicka på **Tillbaka** för att komma till formuläret och genomföra ändringarna. När uppgifterna stämmer, klicka på **Skicka in**.

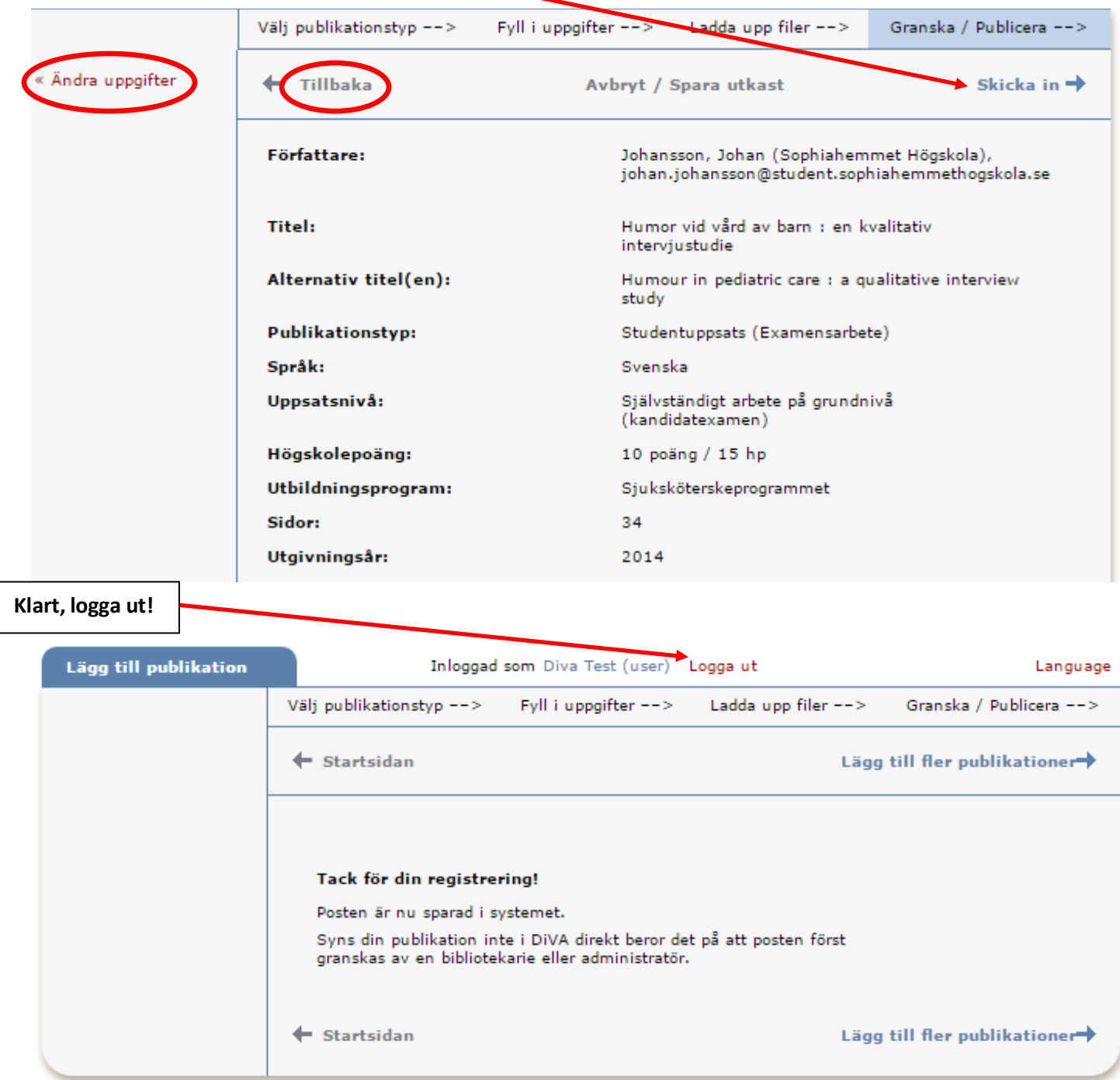

När du har skickat in ditt examensarbete granskas det av en bibliotekarie innan det publiceras. Du kan därför inte se ditt examensarbete direkt efter att du har registrerat det. När bibliotekarien har publicerat examensarbetet kan du hitta det via [DiVA,](http://www.diva-portal.org/) [Uppsök,](http://uppsok.libris.kb.se/sru/uppsok) [uppsatser.se](http://www.uppsatser.se/) och söktjänster som [Google.](http://www.google.se/)

Version 2.0. SHH20210912/HP [Bearbetad med tillstånd från Uppsala universitetsbibliotek]